# The Brothers WISP **Greg Sowell Consulting**

**Route it like it's HOT** 

## Using BGP For QoS MUM 2015

### Who Am I

- Greg Sowell A+, Network+, CCNA, CCNP, CCIE Written, MTCNA, MTCRE, MTCINE, Mikrotik Certified **Trainer**
- **Director of Technology FIBERTOWN Datacenters**
- Consultant GregSowell.com

## The Brothers WISP

#### **TheBrothersWISP.com**

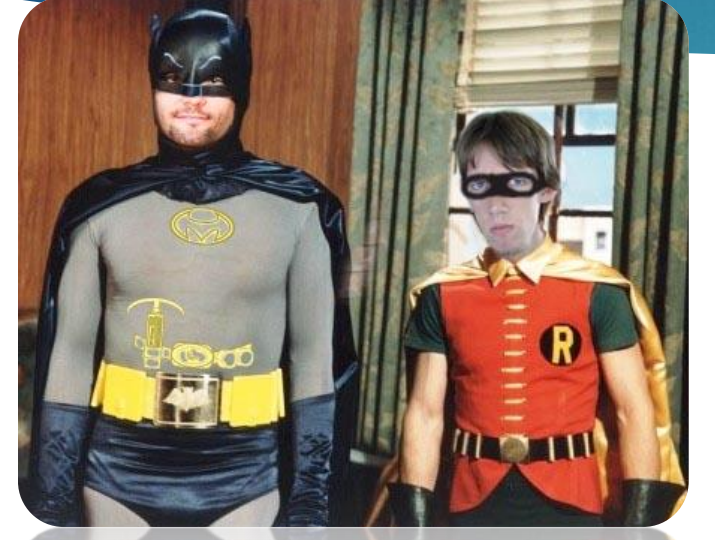

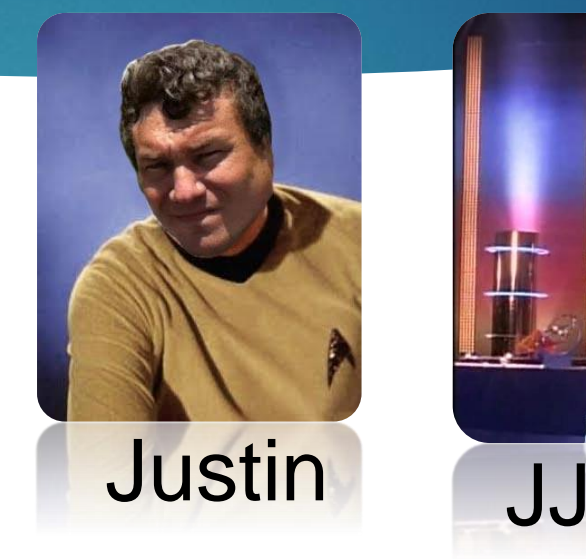

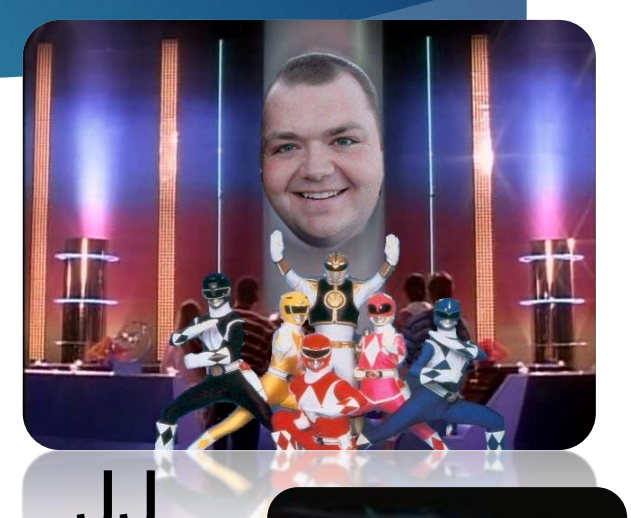

### Greg and Andrew Cox

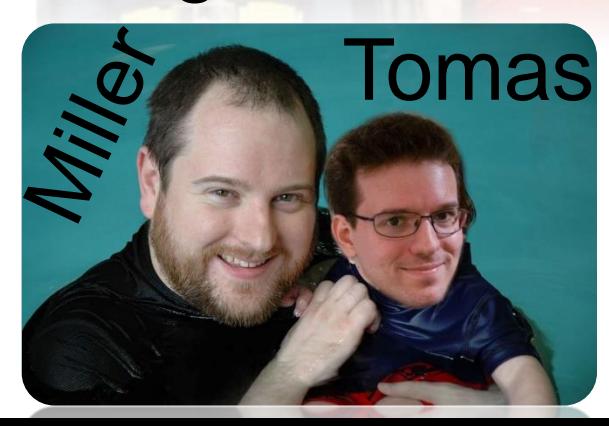

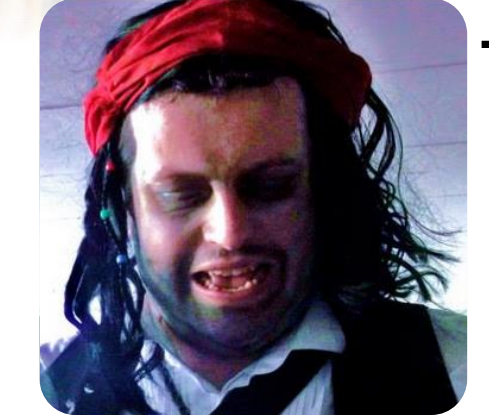

Tom Fabio **Thrift** 

## The Brothers WISP

#### **TheBrothersWISP.com**

### And then there is Mike

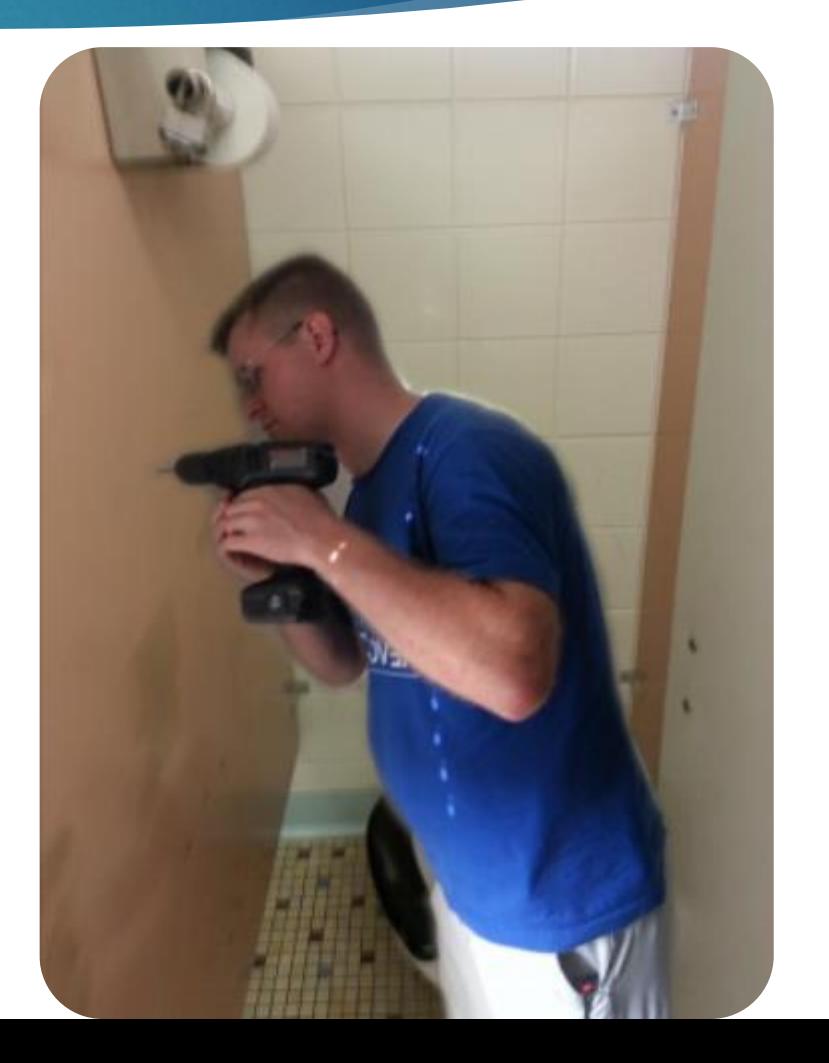

### Assumptions

- You are somewhat familiar with BGP and its configuration.
	- ASN.
	- Peers.
	- $\blacktriangleright$  Filters.
- You are somewhat familiar with QoS and its configuration.
	- **Address-lists.**
	- Mangle rules.
	- Queue trees.

▶ But we will review a little anyway as we go along...

### What is BGP

- Border Gateway Protocol is the dynamic routing protocol that carries all of the routing information for the Internet…no big deal.
- You can choose to accept all routes, partial routes, default route, or some combination of them all.
	- ▶ You can also filter on your side to be even more selective.
	- ▶ We will be accepting all routes /23 or larger.

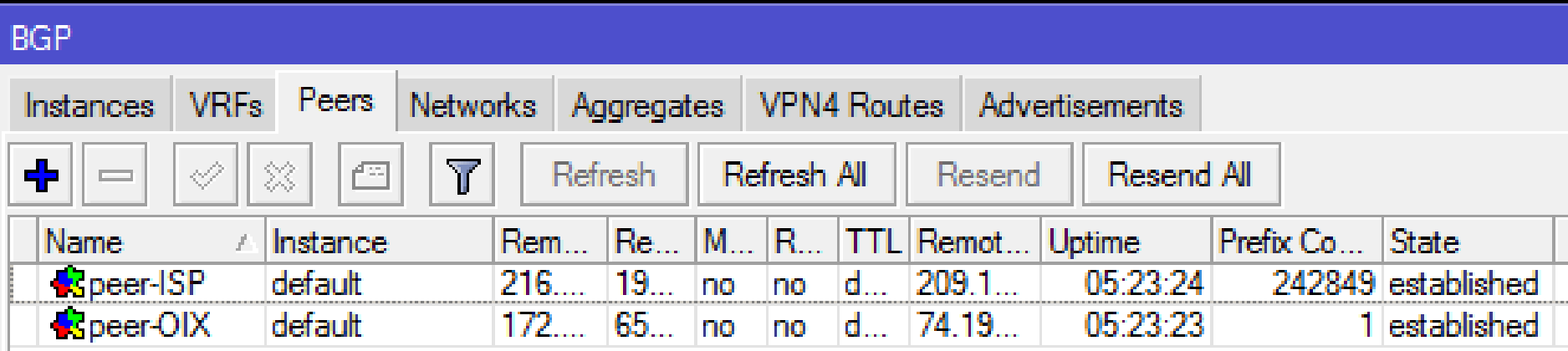

### Open Internet Exchange

- An OIX is a network connection where you peer with multiple other organizations.
- **There is, generally, no charge from the other** organizations for this peering.
- Local transit from this area.
- Content providers (Netflix), CDNs(CloudFlare)

### Steps

- **Route Filters** 
	- **Create**
	- **Apply**
	- **Verify**
- **BGP QoS Script**
- Address-lists
- Mangle Rules
- Queue Trees
- Verification of Mangle/Queues

### Route Filters

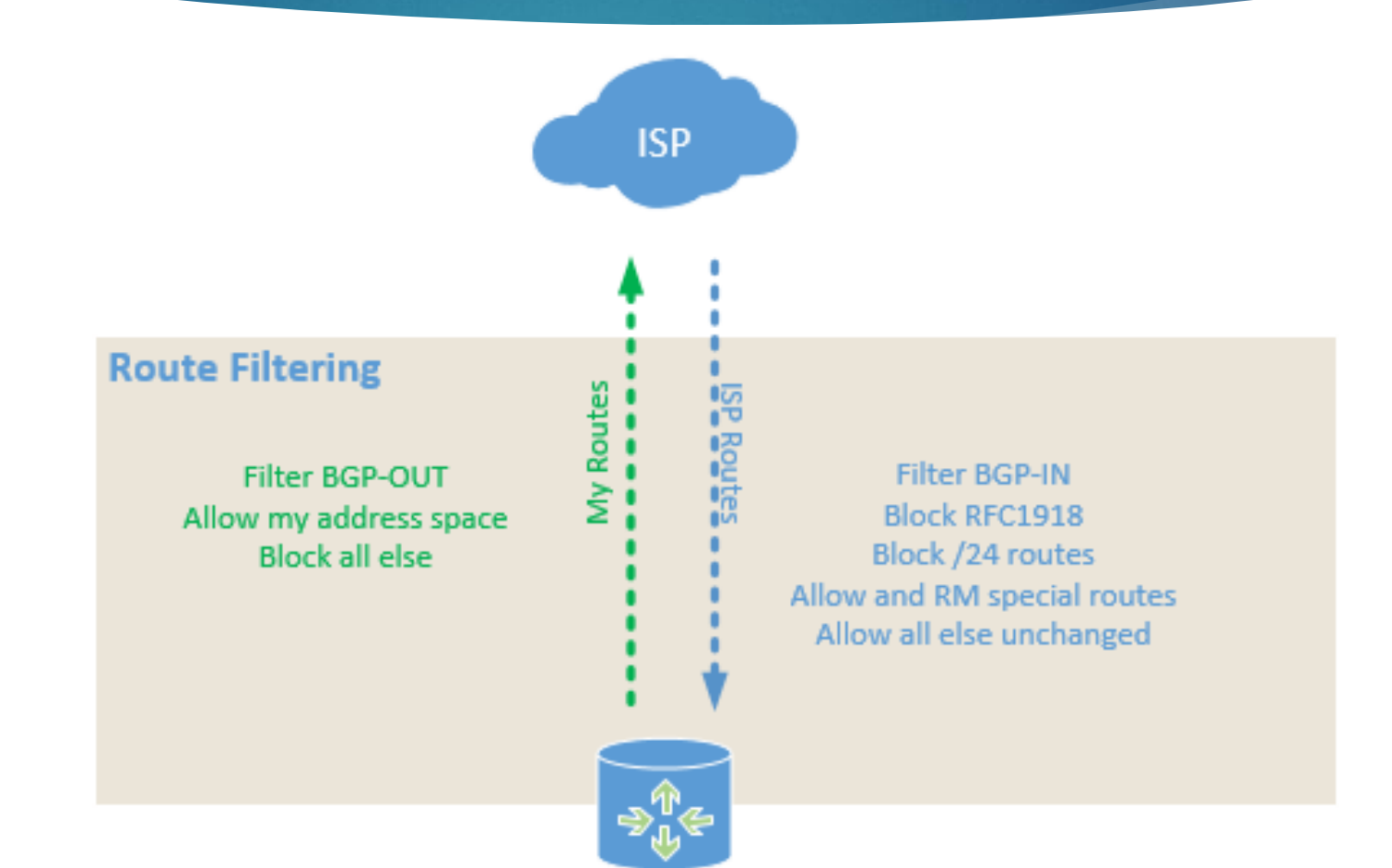

### Route Filters

- Route filters (/routing filter) are used to identify and act upon routes received or sent via various dynamic routing protocols.
- Match on various BGP attributes, prefix, prefix lengths, OSPF type, etc.
- Simple actions can be taken like accept the route or reject the route.
- Complex actions can be taken like set next hop, set distance, set BGP prepending, set BGP community.

### Route Filters

- ▶ Our example includes 4 filter statements.
	- ▶ 3 match based on BGP AS Path
	- ▶ 1 matches on BGP community

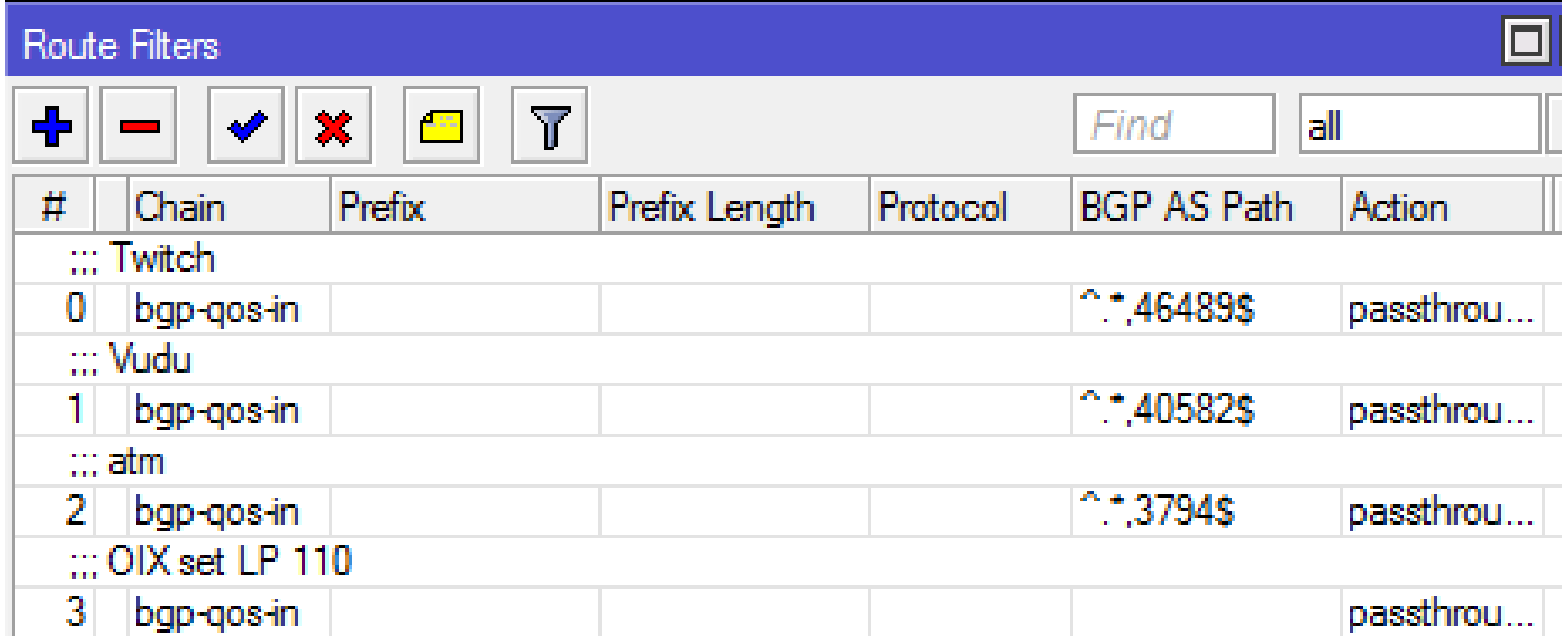

as "RCstreamingvideo".

### Twitch.tv Route Filter

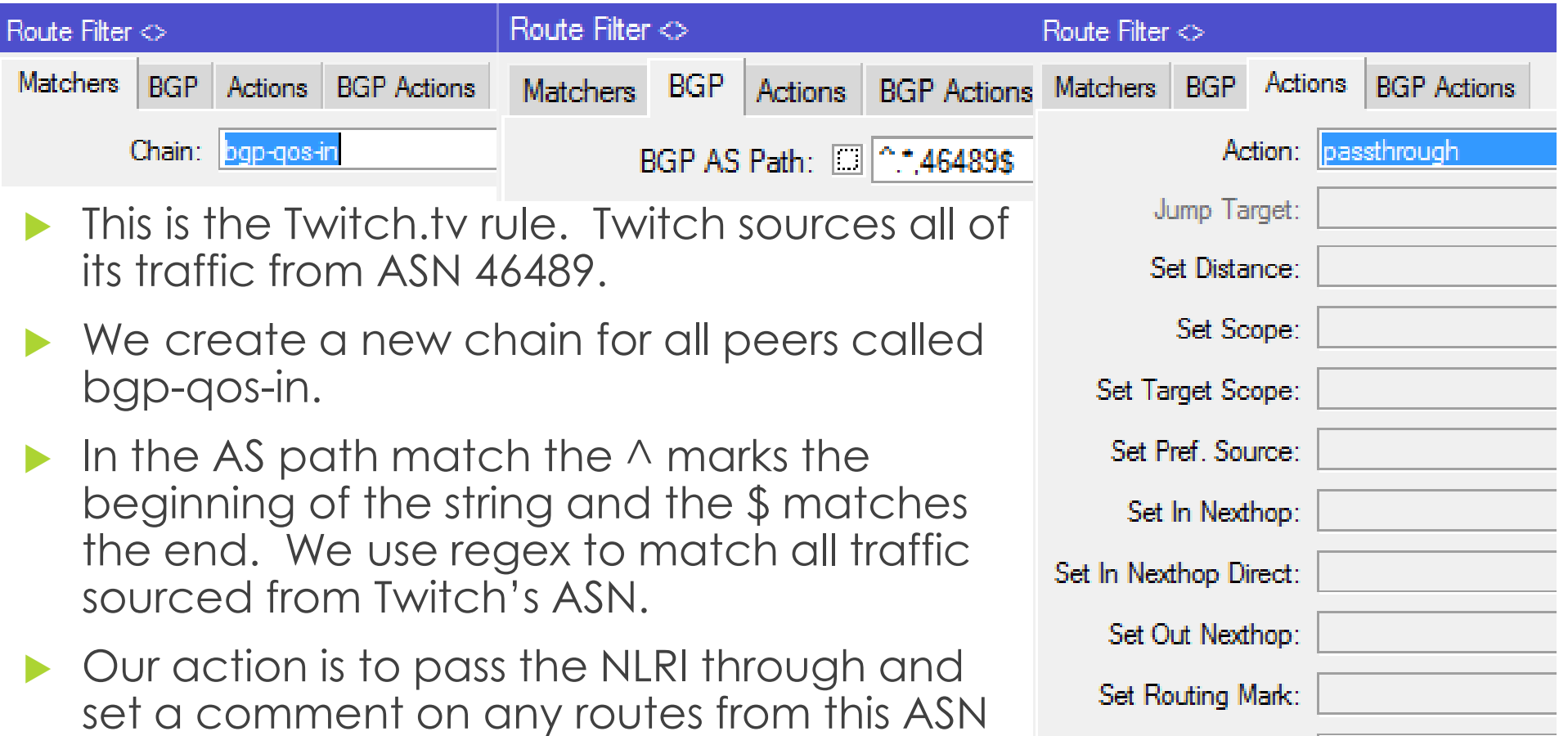

Set Route Comment: RCstreamingvideo

### **Apply Filter**

- \*Remember that when you apply a filter to a peer, it resets the peer completely.
- \*\*Remember that when you adjust these lists, all of your routes from this peer become momentarily disabled while they run through the adjusted filter.

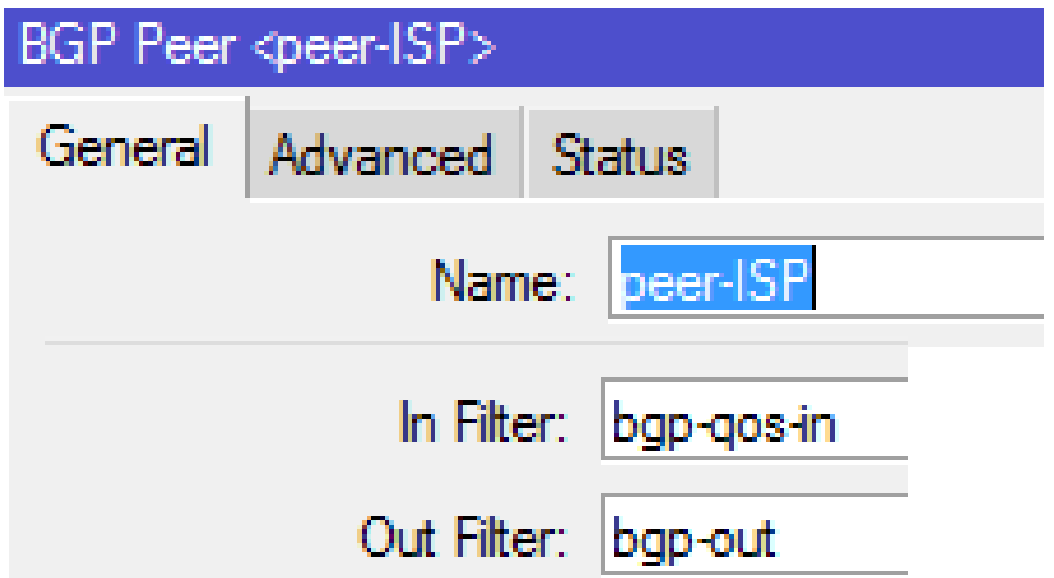

### Route Filter Verification - Twitch

- You can see the route comment of RCstreamingvideo
- You can see the full AS path.
	- Note source is on the right and each new AS is added to the left as it traverses ASNs.

```
[admin@BGP-00S] /ip route> print detail where dst-address=199.9.248.0/21
Flags: X -disabled, A -active, D -dynamic,
C - connect, S - static, r - rip, b - bqp, o - ospf, m - mme,
B - blackhole, U - unreachable, P - prohibit0 ADb ;;; RCstreamingvideo
        dst-address=199.9.248.0/21 gateway=216.81.32.81
        qateway-status=216.81.32.81 reachable via ether3 distance=20 scope=40
        target-scope=10 bgp-as-path="19366,1299,46489" bgp-origin=igp
        received-from=peer-ISP
```
### Open Internet Exchange Route Filter

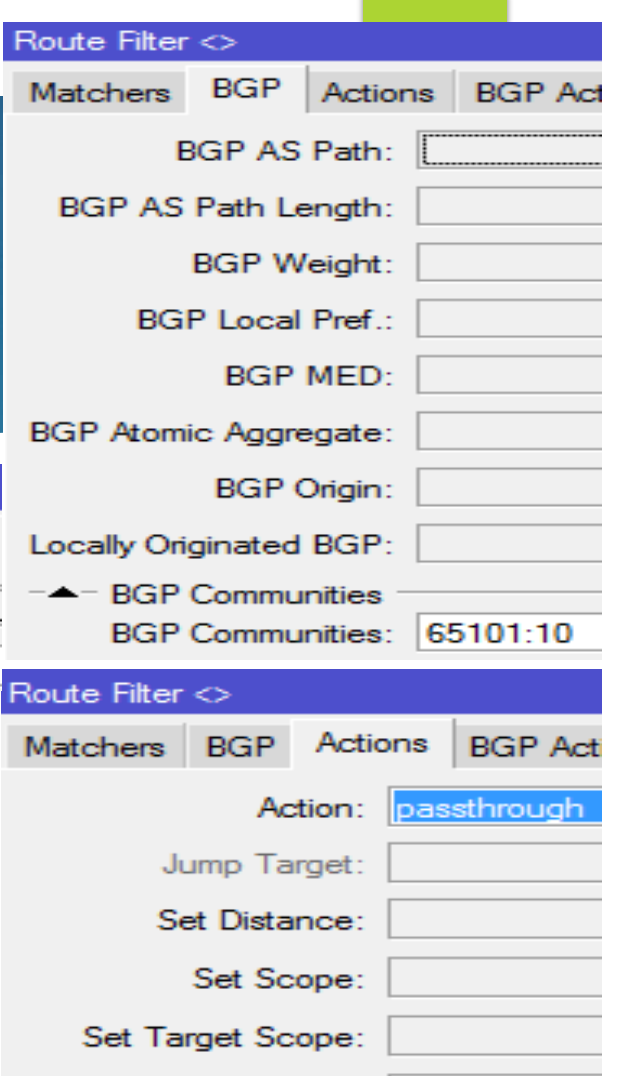

Set Pref. Source:

Set Out Nexthop:

Set Routing Mark:

Set Route Comment: RCoix

Set In Nexthop Direct:

Set In Nexthop:

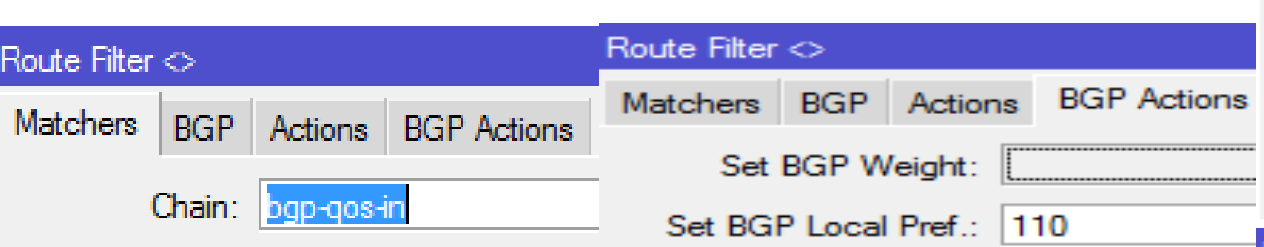

- **The peering OIX router is tagging everything** sent to us with community 65101:10.
- In the BGP tab we simply put  $65101:10$  in the communities column.
- ▶ Our action is to pass the NLRI through and set a comment on any routes from this ASN as "RCoix".
- ▶ Optionally we are setting the local preference to 110 in the BGP actions tab. This will prefer routes learned here above all others.

### Route Filter Verification - OIX

- You can see the route comment of RCoix
- You can see the BGP community attached 65101:10.
- ▶ You will also notice our adjusted local preference of 110.

```
[admin@BGP-QOS] /ip route> print detail where dst-address=4.4.4.0/24
Flags: X -disabled, A -active, D -dynamic,
C - connect, S - static, r - rip, b - bgp, o - ospf, m - mme,
B - blackhole, U - unreachable, P - prohibit0 ADb :: RCoix
        dst-address=4.4.4.0/24 qateway=172.17.1.2
        gateway-status=172.17.1.2 reachable via gre-oix distance=20 scope=40
        target-scope=10 bgp-as-path="65101" bgp-local-pref=110 bgp-origin=igp
        bgp-communities=65101:10 received-from=peer-OIX
```
### Steps

Route Filters

### BGP QoS Script

- **Create**
- **Explain**
- **Verify**

### Schedule

- Address-lists
- Mangle Rules
- Queue Trees
- Verification of Mangle/Queues

### BGP Script

```
:log info "BGP QoS script start";
#Define Local Var and load data
#loop variables
:local \neq 0;
#route ip address
:local ipAddress;
#is it marked for us
:local routeMark "null":
#route comment
:local routeComment "null";
#check the beginning of our routeComment
:local listName "null";
#loop to check the entire routing table
:foreach i in=[/ip rou find] do={
 #grab the route's comment
  :set routeComment [/ip route get $i comment]
  #check if to make sure the route comment isn't null
  :if (SrouteComment!=<sup>m</sup>) do={
    #grab the first two letters off of the route comment
    set listName [:pick $routeComment 0 2]
    #make sure the first two letters are RC
    :if ($listName="RC") do={
      #get the IP address of the route
      :set ipAddress [/ip route get $i dst-address]
      #log debug info to the log
        #if it is the default gateway don't add it, otherwise add it to the addresslist for 24 hours and 30 seconds
          :if (\frac{5}{10} Addres3!=0.0.0.0/0) do ={
          /ip firewall address-list rem [find where list=$routeComment address=$ipAddress];
          /ip firewall address-list add list=$routeComment address=$ipAddress timeout=88200;}
  3
```
### What it does

- Loop through routing table.
- Identify routes with a route comment starting with RC.
- Delete any old address-list entries that are the same.
- Create a new address-list entry that has the route's address with a 24.5 hour timeout.
- Name the address-list entry that of the route comment "Rcstreamingvideo".

### Running Our Script - CPU

- Dual 3.5Ghz Xeon
	- ▶ 75 seconds to run
	- $\blacktriangleright$  CPU ~80%
- Quad 3Ghz Xeon
	- ▶ 45 seconds to run
	- $\blacktriangleright$  CPU ~40%

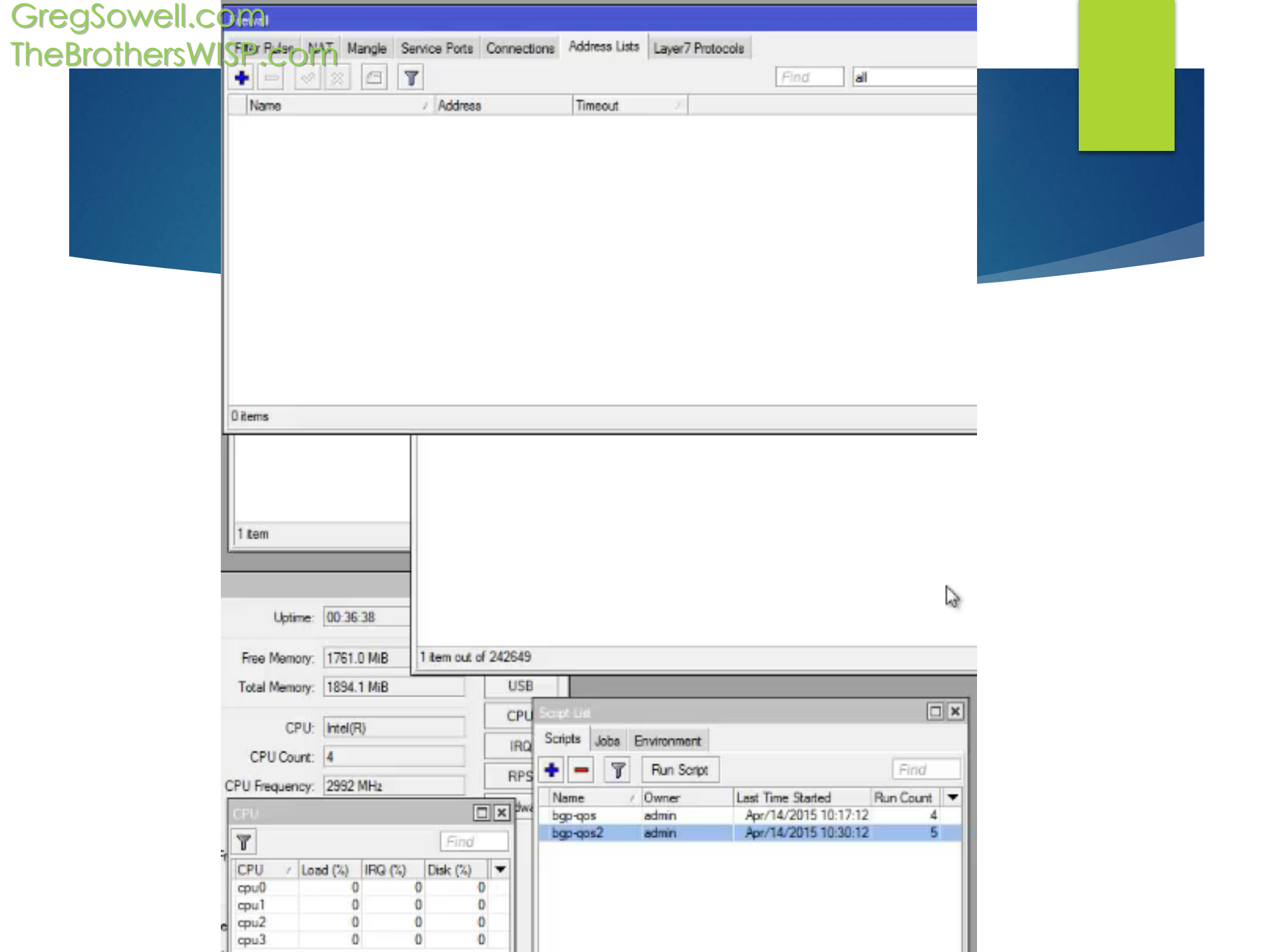

### Schedule Script

- Create the script to run every 24 hours.
- Schedule it to run at a time of low network utilization so it won't impact services.

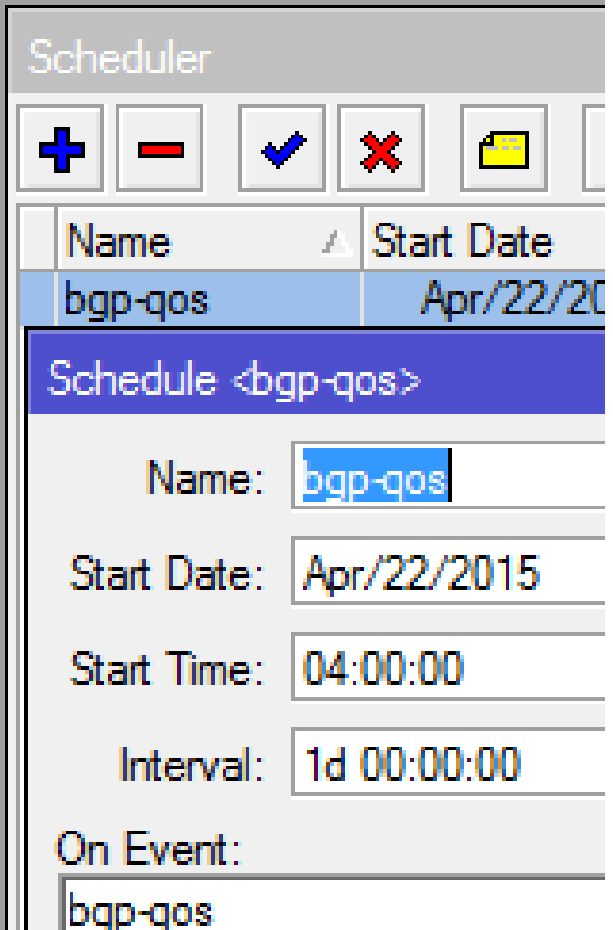

HH 1

### Steps

- Route Filters
- **BGP QoS Script**
- Address-lists
	- Review a few created
- **Mangle Rules**
- Queue Trees
- Verification of Mangle/Queues

### Address-lists

- Our script builds address lists.
- If our route comment starts with "RC", then it takes the destination address and creates an address list entry with that comment name.
- All entries are set for 24.5 hours.

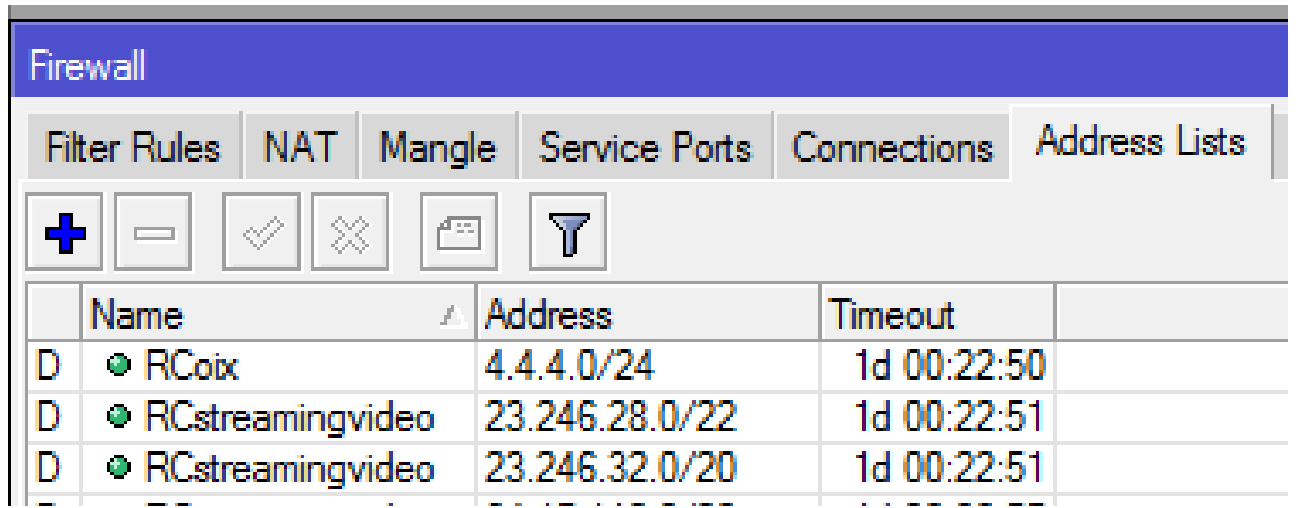

### Now We Can Take Over The World

- We can use our Address-list entries in:
	- $\blacktriangleright$  Filter rules
	- **NAT rules**
	- **Mangle rules**
- We will be using them in mangle to classify traffic for use in QoS

### Steps

- Route Filters
- BGP QoS Script
- Address-lists
- **Mangle Rules** 
	- Creation OIX/Twitch
- Queue Trees
- Verification of Mangle/Queues

### No Rate Limit On OIX Traffic

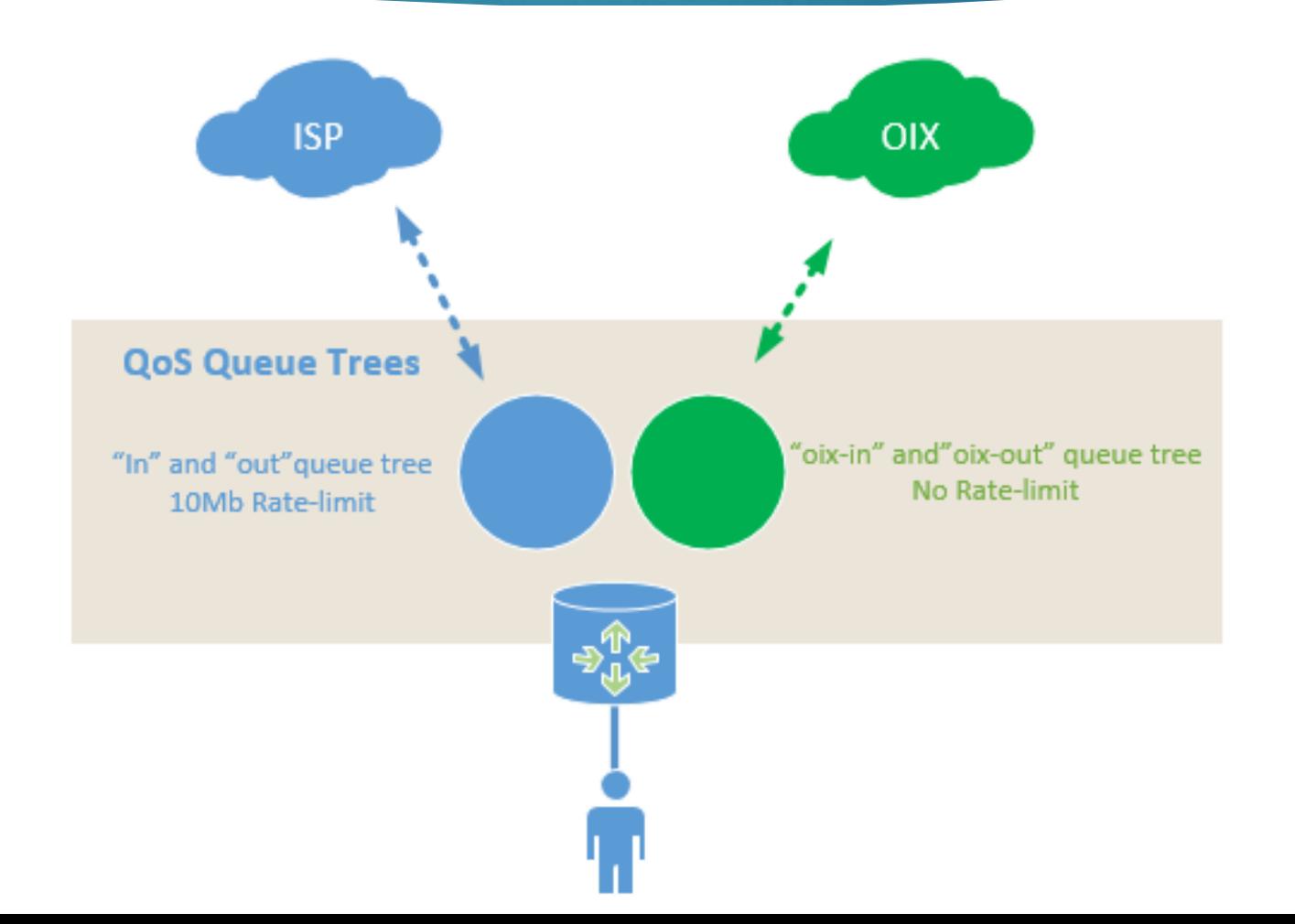

### Mangle Rules

- We connection mark the traffic based on address-lists built from the BGP-QoS script.
- Using the connection mark we packet mark traffic inbound and outbound.

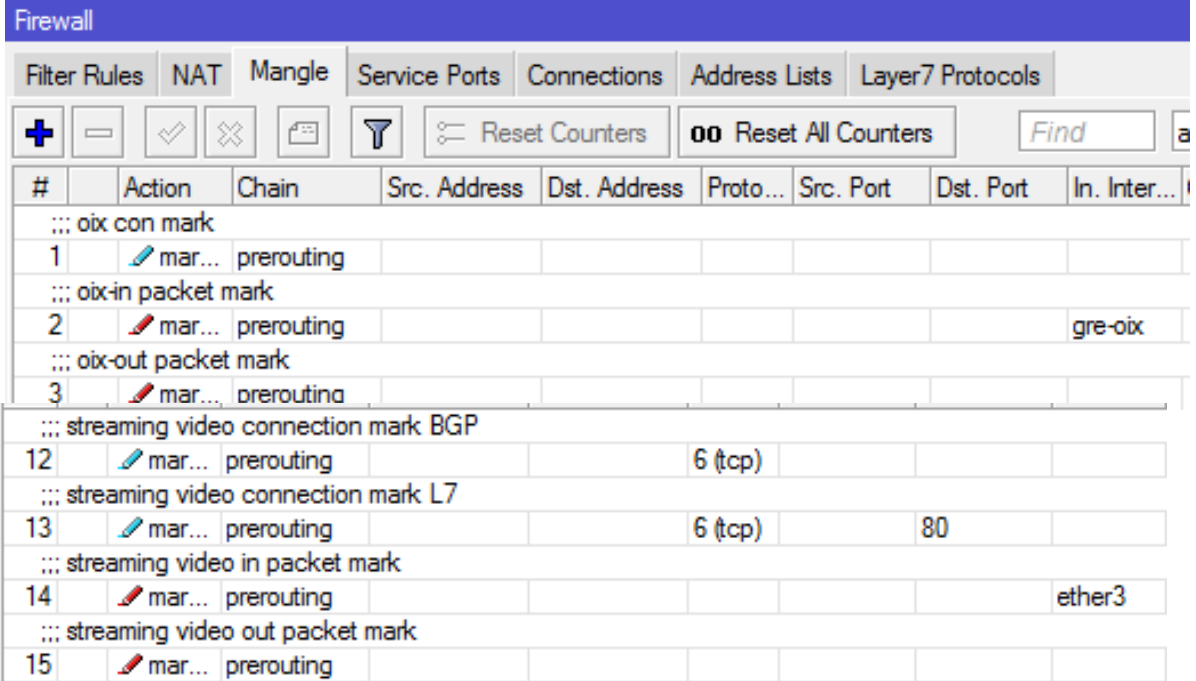

### Marking OIX

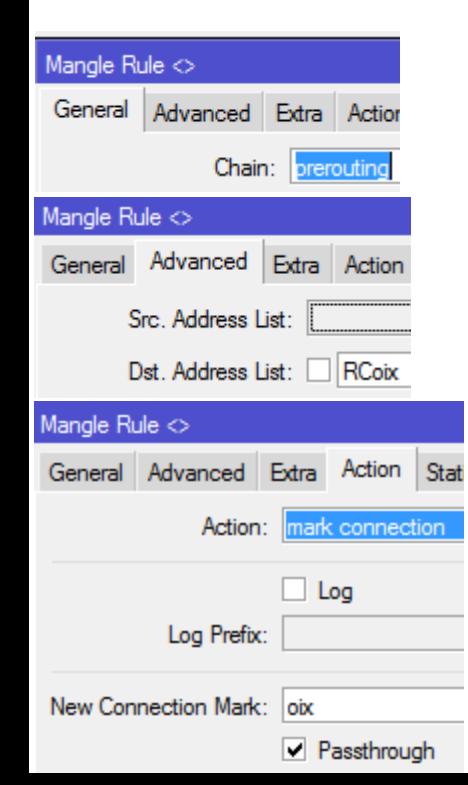

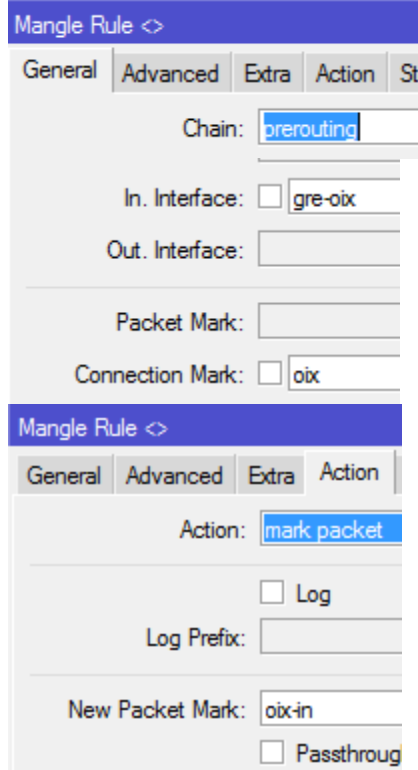

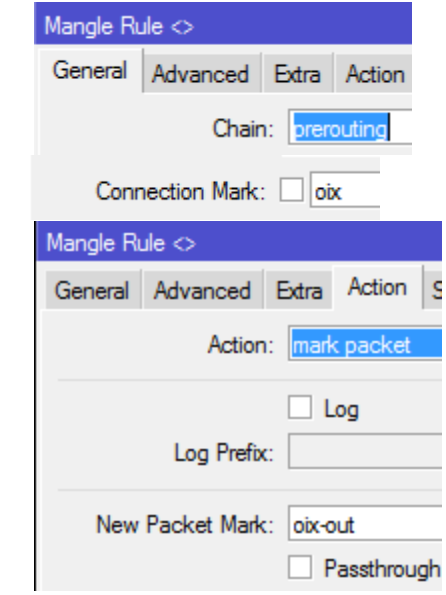

### Marking Twitch.TV Traffic

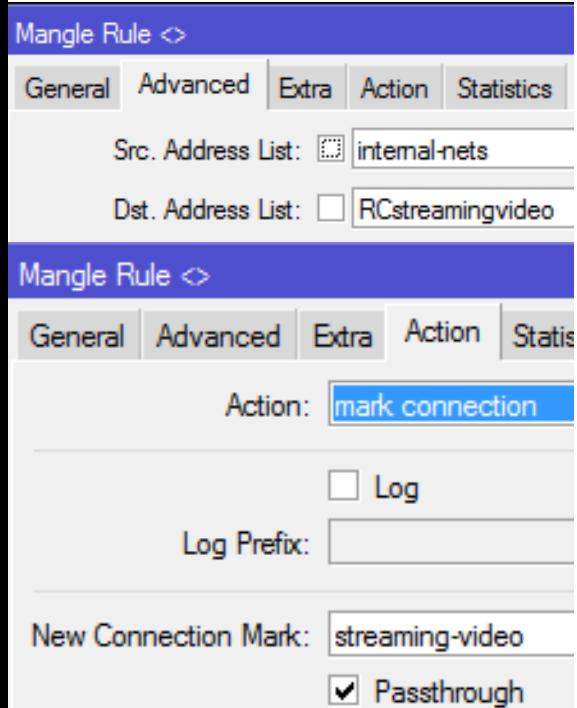

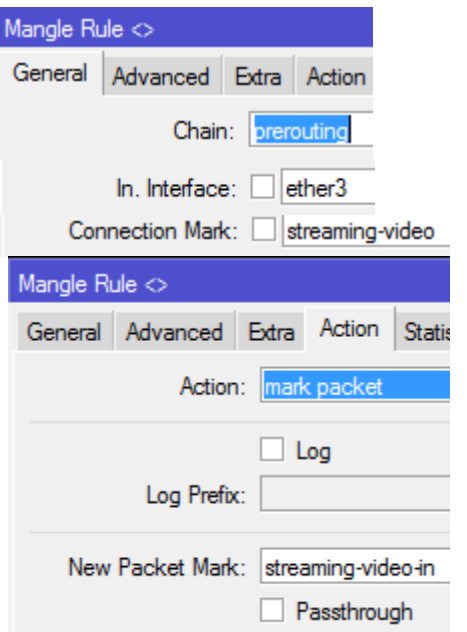

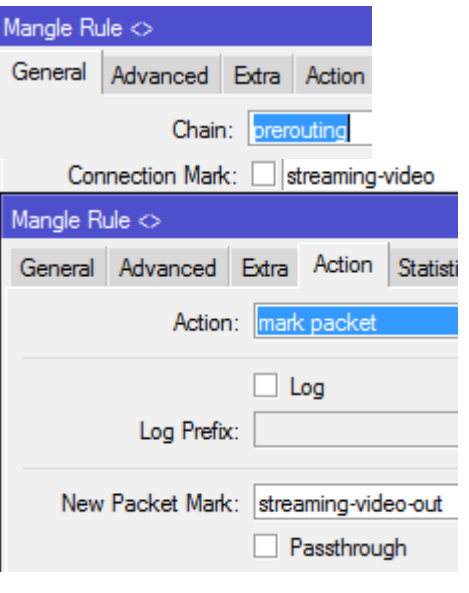

### Steps

- Route Filters
- BGP QoS Script
- Address-lists
- **Mangle Rules**
- Queue Trees
	- **Creation**
- **Verification of Mangle/Queues**

### Queue Trees

- Single direction HTBs.
- Allows for ingoing and outgoing queues.
- Break down each via packet marks.
- We have different services separated and prioritized.

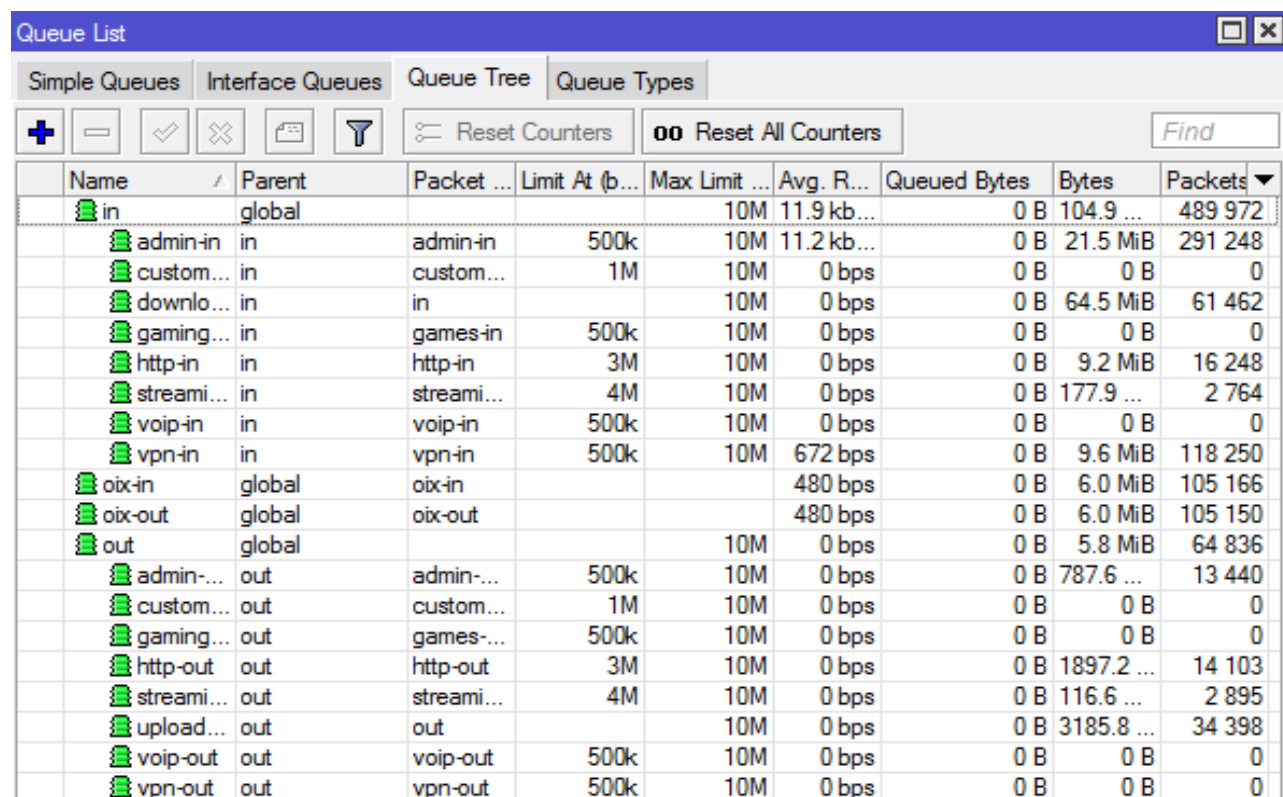

### Queue Trees

**Incoming and outgoing based on packet marks** from our mangle rules.

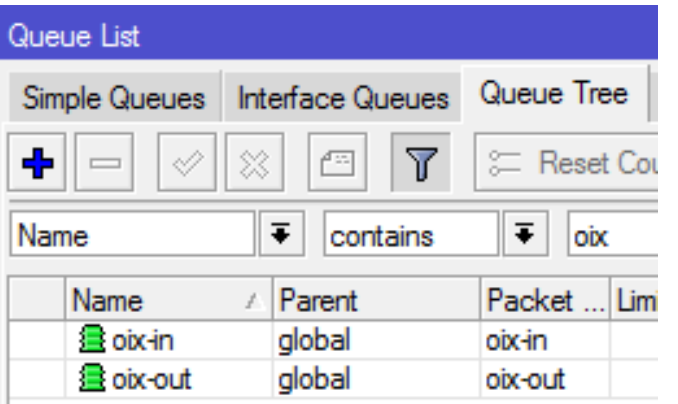

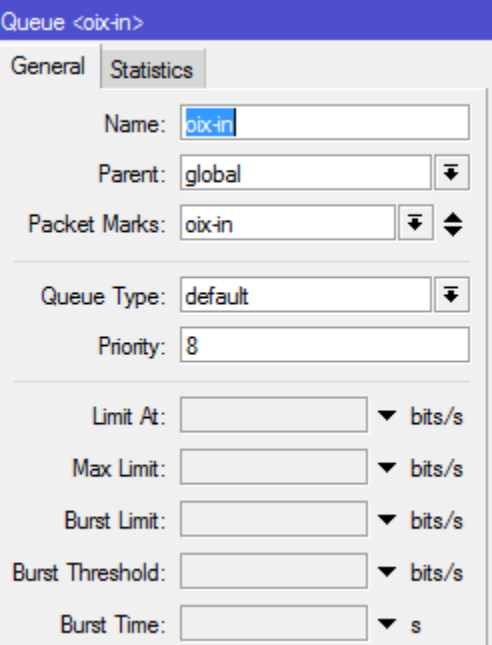

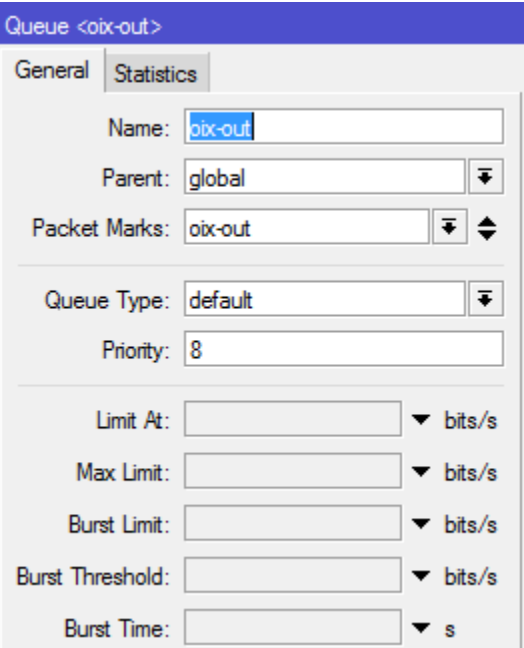

### Steps

- Route Filters
- **BGP QoS Script**
- Address-lists
- **Mangle Rules**
- Queue Trees
- Verification of Mangle/Queues
	- **DIX**
	- **N**Twitch

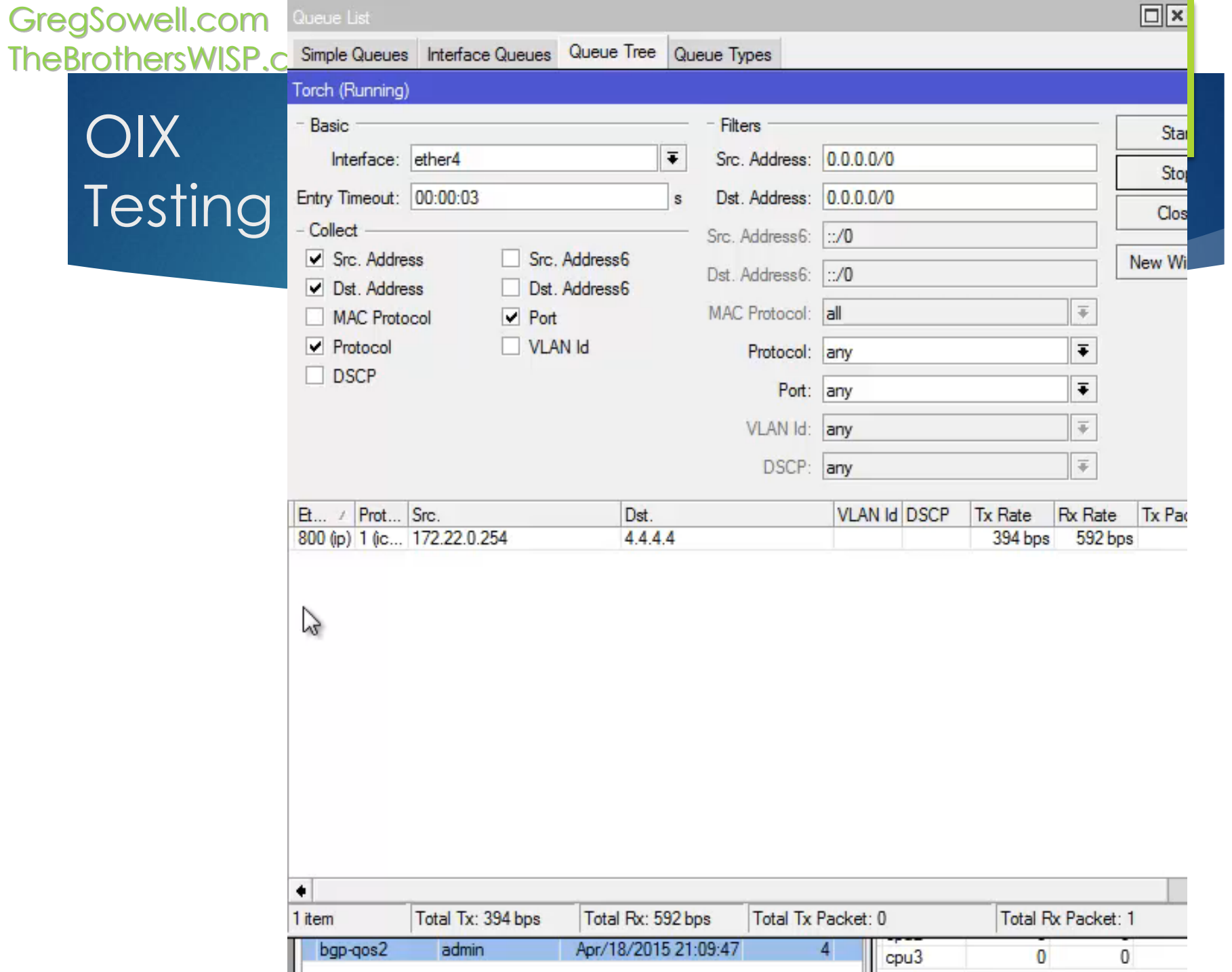

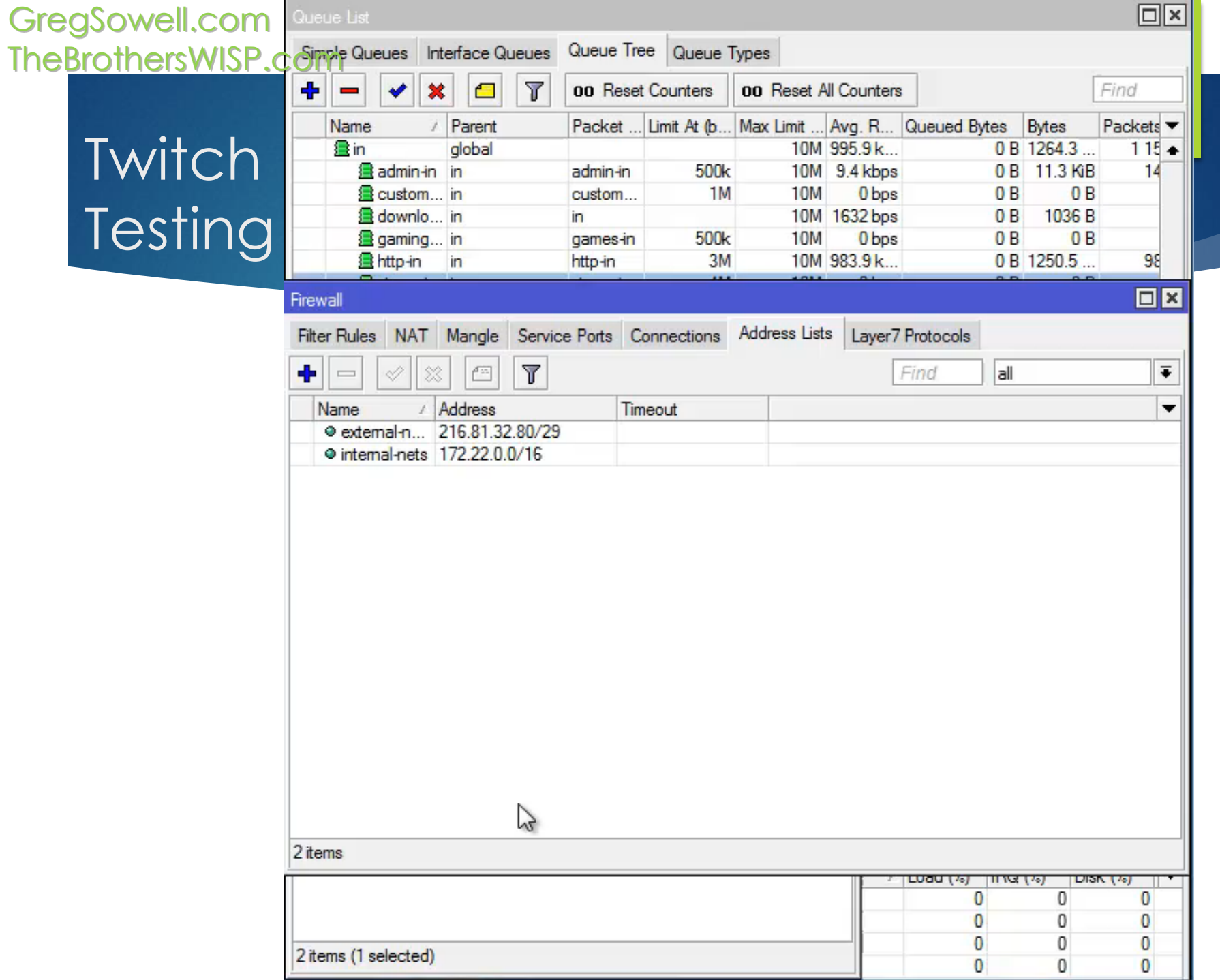

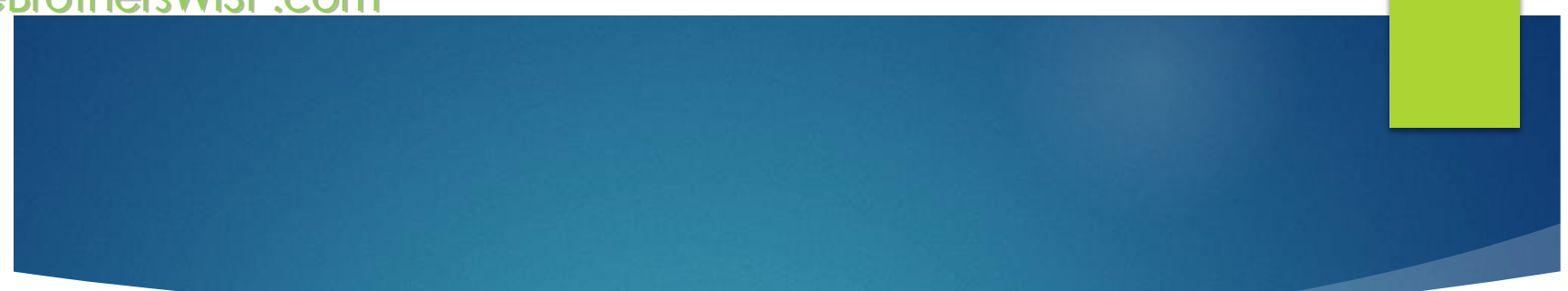

## One last thing, shake my hand and buy the brothers a beer!

Thanks and happy routing!

### Resources

- ▶ Greg's Blog
	- [http://GregSowell.com](http://gregsowell.com/)
- **TheBrothersWISP** 
	- [http://thebrotherswisp.com/](http://www.wireshark.org/)
- ▶ Greg Sowell Routing
	- <http://gregsowell.com/?p=1611>
- ▶ Greg Sowell QoS
	- <http://gregsowell.com/?p=4665>